# **obogaf::parser Documentation**

**Marco Notaro**

**Mar 29, 2021**

# Installation Getting Started

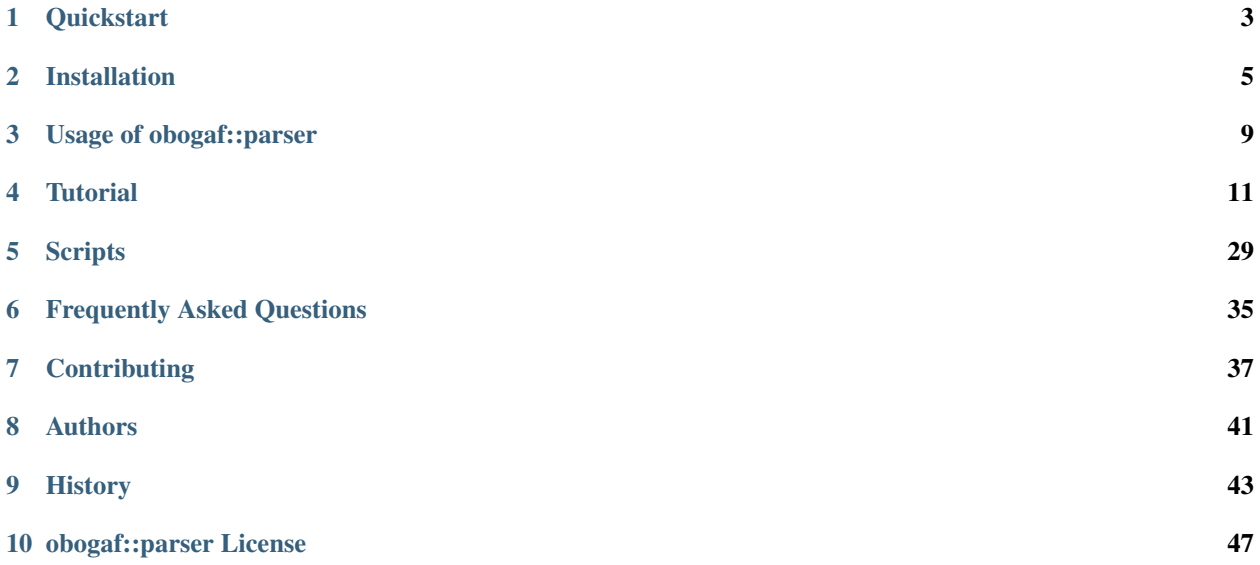

obogaf:: parser is a perl5 module designed to handle  $GO$  and  $HPO$  obo file and their gene annotation file (gaf file). However, all the obogaf::parser subroutines can be safely used to parse any *obo* file listed in [OBO foundry](http://www.obofoundry.org/) and any gene *annotation* file structured as those shown in [GOA website](https://www.ebi.ac.uk/GOA/downloads) and [HPO website](https://hpo.jax.org/app/download/annotation) – basically a csv file using tab as separator).

Subroutines contained in obogaf::parser:

- build edges: extract edges from an obo file;
- build\_subonto: extract edges for a specific subontology domain;
- make\_stat: make basic statistic on a graph;
- get\_parents\_or\_children\_list: build parents or children list for each node of the graph;
- obo\_filter: prune obo file relatively to a set of given ontology terms;
- gene2biofun: build the annotations list from a gaf file;
- map\_OBOterm\_between\_release: map ontology terms between releases;

To call an obogaf::parser subroutine you must preface the subroutine's name with the name of the library (obogaf::parser) and double colon (::): obogaf::parser::subroutine-to-call. See examples in *[Tutorial](#page-14-0)* section for more details.

# CHAPTER 1

### **Quickstart**

<span id="page-6-0"></span>This short *HowTo* guides you from downloading obogaf::parser to make your first parsing with obogaf::parser.

### **1.1 Installation**

Please goto the *[Installation](#page-8-0)* section and chose one of the shown ways to install obogaf::parser (we suggest to use the *[Installation via Conda](#page-8-1)* option).

### **1.2 Load obogaf::parser library**

To load obogaf::parser module, just type inside a Perl script use obogaf::parser. More precisely, the *header* of your Perl script should be:

```
#!/usr/bin/perl
use strict;
use warnings;
use obogaf::parser;
... beginning of your perl code ...
```
To run the Perl script you can make it executable by typing chmod +x perl-script.pl or by prefacing the script with the Perl interpreter (perl perl-script.pl).

## **1.3 Your first parsing**

Let us use obogaf::parser to extract edges (in the form source-destination) from the Gene Ontology (GO) obo file. Firstly we must download the GO obo file from the [Gene Ontoloy website.](http://geneontology.org/docs/download-ontology/) Then we use obogaf::parser to extract edges.

```
## perl shebang (unix)
#!/usr/bin/perl
## load the module
use obogaf::parser;
## download GO obo file
my $obofile= "gobasic.obo";
my $gobo= qx{wget --output-document=$obofile http://purl.obolibrary.org/obo/go/go-
˓→basic.obo};
print "GO obo file downloaded: done\n\n";
## extract and print GO edges
my $gores= obogaf::parser::build_edges($obofile);
print "${$gores}";
```
obogaf::parser can do much more than that! Go to the *[Tutorial](#page-14-0)* section to discover what this module can do! But first get a look to *[Installation](#page-8-0)* section . . .

# CHAPTER 2

### Installation

<span id="page-8-0"></span>obogaf::parser is available on CPAN as well as through Bioconda and also from source code. You can use one of the following ways for installing obogaf::parser.

### <span id="page-8-1"></span>**2.1 Installation via Conda**

This is the recommended way to install  $\Delta \text{log} f$ : parser for normal user because it will enable you to switch software versions easily and in addition Perl with all needed dependencies will be installed.

First, you have to install the Miniconda Python3 distribution. See [here](https://conda.io/docs/install/quick.html) for installation instructions. Make sure to ...

- Install the *Python 3* version of Miniconda.
- Answer yes to the question whether conda shall be put into your PATH.

Then, you can install obogaf::parser with

conda install -c bioconda perl-obogaf-parser

from the [Bioconda](https://anaconda.org/bioconda/perl-obogaf-parser) channel.

### **2.2 Global Installation**

You can directly install the module via cpan:

```
$ cpan install obogaf::parser
```

```
or via cpanm:
```

```
$ cpanm obogaf::parser
```
make sure to install cpanm before running the command above

Note: to install the obogaf:: parser globally you must be a root-user

## **2.3 Local Installation**

If you do not have root permit, you can clone (or download) the  $\circ$ bogaf::parser git repository [\(link\)](https://github.com/marconotaro/obogaf-parser.git) and initialize your Perl script as follow:

```
#!/usr/bin/perl
use strict;
use warnings;
use lib 'path/to/folder/containing/obogaf-parser-module'; ## nb: folder != full
˓→filename
use parser;
... beginning of your Perl code ...
```
## **2.4 Installing from Source**

To build obogaf::parser from scratch follow the command shown below:

```
$ cd ~ ~ ~ ;$ git clone git://github.com/marconotaro/obogaf-parser.git obogaf-parser;
$ cd obogaf-parser;
$ perl Makefile.PL;
$ make manifest;
$ make;
$ make test;
$ sudo make install;
$ make veryclean; ## to clean built files
```
## **2.5 Dependencies**

For building obogaf::parser you will need the following dependencies

- Perl  $(>= v5.22.1)$
- Perl Module:
	- Graph graph data structures and algorithms
	- PerlIO::gzip Perl extension to provide a PerlIO layer to gzip/gunzip
- Test Module:
	- Test::More yet another framework for writing test scripts
	- Test::Exception Test exception-based code
- Test::Files A Test::Builder based module to ease testing with files and dirs
- Configure Module:
	- Module::Metadata Gather package and POD information from perl module files
	- ExtUtils::MakeMaker Create a module Makefile

# CHAPTER 3

Usage of obogaf::parser

<span id="page-12-0"></span>For a detailed description of available subroutines contained in obogaf::parser perl module please go to the CPAN page <https://metacpan.org/pod/obogaf::parser> and have a look to the *reference manual*. Alternatively, after installing the module (see *[Installation](#page-8-0)* section), you can type on terminal perldoc obogaf::parser to get a glimpse of the *reference manual*.

# CHAPTER 4

**Tutorial** 

<span id="page-14-0"></span>Here we show a step-by-step application of  $\Delta$ bogaf::parser by using the Gene Ontology (GO) and the Human Phenotype Ontology (HPO) and their respective annotation file. The snippets of Perl code shown in the examples below are glued together respectively in the script GOscript.pl and HPOscript.pl shown in the page *[Scripts](#page-32-0)*.

Note: To run the experiments shown below, make sure you match the following requirements:

- obogaf::parser  $\ge$  = 1.373
- Perl > =  $5.22.1$
- Ubuntu  $>= 16.04$

### **4.1 Gene Ontology (GO)**

For all the examples shown in this tutorial, we store I/O files in the directory data:

\$ cd ~ && mkdir -p data/ ## create a directory if it does not already exist

#### **4.1.1 Parse the GO obo file**

First of all we must download the *obo* file from the [Gene Ontoloy website.](http://geneontology.org/docs/download-ontology/) We download the *basic* version of the GO, because this version excludes relationships that cross the 3 GO hierarchies (BP, MF, CC). To do that in a Linux environment, just type on the bash:

\$ cd data/ && wget http://purl.obolibrary.org/obo/go/go-basic.obo -O gobasic.obo

Let's have a look to the gobasic.obo (release  $2019-10-07$ ) file to see how it is structured. For instance, to display the first 60 lines we can type on the Linux Shell head  $-n60$  data/gobasic.obo:

```
format-version: 1.2
data-version: releases/2019-10-07
subsetdef: gocheck_do_not_annotate "Term not to be used for direct annotation"
subsetdef: gocheck_do_not_manually_annotate "Term not to be used for direct manual,
˓→annotation"
subsetdef: goslim_agr "AGR slim"
subsetdef: goslim_aspergillus "Aspergillus GO slim"
subsetdef: goslim_candida "Candida GO slim"
subsetdef: goslim_chembl "ChEMBL protein targets summary"
subsetdef: goslim_flybase_ribbon "FlyBase Drosophila GO ribbon slim"
subsetdef: goslim_generic "Generic GO slim"
subsetdef: goslim_metagenomics "Metagenomics GO slim"
subsetdef: goslim_mouse "Mouse GO slim"
subsetdef: goslim_pir "PIR GO slim"
subsetdef: goslim_plant "Plant GO slim"
subsetdef: goslim_pombe "Fission yeast GO slim"
subsetdef: goslim_synapse "synapse GO slim"
subsetdef: goslim_yeast "Yeast GO slim"
synonymtypedef: syngo_official_label "label approved by the SynGO project"
synonymtypedef: systematic_synonym "Systematic synonym" EXACT
default-namespace: gene_ontology
remark: cvs version: use data-version
remark: Includes Ontology(OntologyID(OntologyIRI(<http://purl.obolibrary.org/obo/go/
˓→never_in_taxon.owl>))) [Axioms: 18 Logical Axioms: 0]
ontology: go
[Term]
id: GO:0000001
name: mitochondrion inheritance
namespace: biological_process
def: "The distribution of mitochondria, including the mitochondrial genome, into
→daughter cells after mitosis or meiosis, mediated by interactions between
˓→mitochondria and the cytoskeleton." [GOC:mcc, PMID:10873824, PMID:11389764]
synonym: "mitochondrial inheritance" EXACT []
is_a: GO:0048308 ! organelle inheritance
is a: GO:0048311 ! mitochondrion distribution
[Term]
id: GO:0000002
name: mitochondrial genome maintenance
namespace: biological_process
def: "The maintenance of the structure and integrity of the mitochondrial genome;
→includes replication and segregation of the mitochondrial chromosome." [GOC:ai,
˓→GOC:vw]
is_a: GO:0007005 ! mitochondrion organization
[Term]
id: GO:0000003
name: reproduction
namespace: biological_process
alt_id: GO:0019952
alt_id: GO:0050876
def: "The production of new individuals that contain some portion of genetic material
˓→inherited from one or more parent organisms." [GOC:go_curators, GOC:isa_complete,
˓→GOC:jl, ISBN:0198506732]
subset: goslim_agr
subset: goslim_chembl
```

```
subset: goslim_flybase_ribbon
subset: goslim_generic
subset: goslim_pir
subset: goslim_plant
synonym: "reproductive physiological process" EXACT []
xref: Wikipedia:Reproduction
is_a: GO:0008150 ! biological_process
[Term]
id: GO:0000005
name: obsolete ribosomal chaperone activity
... to be continued ...
```
Let's imagine we would like to shrink the gobasic.obo file to a subset of terms we are interested in. What we have to do is storing the obo terms that we want to isolate in a plain text file and calling the obo\_filter subroutine:

```
## store in a plain file the list of GO terms
my @terms = qw(GO:0000002 GO:0000003 GO:0000018 GO:0000030 GO:0000038);
my $termsfile= "data/goterms.txt";
open OUT, "> $termsfile";
foreach my $go (@terms){print OUT "$go\n";}
close OUT;
## shrink GO obo file to our list of terms
$res= obo_filter($obofile, $termsfile);
my $newobo= "data/go-shrunk.obo";
open OUT, ">", $newobo;
print OUT "${$res}";
close OUT;
```
The returned narrowed obo file looks as the following:

```
format-version: 1.2
data-version: releases/2019-10-07
subsetdef: gocheck_do_not_annotate "Term not to be used for direct annotation"
subsetdef: gocheck_do_not_manually_annotate "Term not to be used for direct manual,
˓→annotation"
subsetdef: goslim_agr "AGR slim"
subsetdef: goslim_aspergillus "Aspergillus GO slim"
subsetdef: goslim_candida "Candida GO slim"
subsetdef: goslim_chembl "ChEMBL protein targets summary"
subsetdef: goslim_flybase_ribbon "FlyBase Drosophila GO ribbon slim"
subsetdef: goslim_generic "Generic GO slim"
subsetdef: goslim_metagenomics "Metagenomics GO slim"
subsetdef: goslim_mouse "Mouse GO slim"
subsetdef: goslim_pir "PIR GO slim"
subsetdef: goslim_plant "Plant GO slim"
subsetdef: goslim_pombe "Fission yeast GO slim"
subsetdef: goslim_synapse "synapse GO slim"
subsetdef: goslim_yeast "Yeast GO slim"
synonymtypedef: syngo official label "label approved by the SynGO project"
synonymtypedef: systematic_synonym "Systematic synonym" EXACT
default-namespace: gene_ontology
remark: cvs version: use data-version
remark: Includes Ontology(OntologyID(OntologyIRI(<http://purl.obolibrary.org/obo/go/
˓→never_in_taxon.owl>))) [Axioms: 18 Logical Axioms: 0]
```

```
ontology: go
[Term]
id: GO:0000002
name: mitochondrial genome maintenance
namespace: biological_process
def: "The maintenance of the structure and integrity of the mitochondrial genome;
\rightarrowincludes replication and segregation of the mitochondrial chromosome." [GOC:ai,
\rightarrowGOC: vwl
is_a: GO:0007005 ! mitochondrion organization
[Term]
id: GO:0000003
name: reproduction
namespace: biological_process
alt_id: GO:0019952
alt_id: GO:0050876
def: "The production of new individuals that contain some portion of genetic material,
→inherited from one or more parent organisms." [GOC:go_curators, GOC:isa_complete,
˓→GOC:jl, ISBN:0198506732]
subset: goslim_agr
subset: goslim_chembl
subset: goslim_flybase_ribbon
subset: goslim_generic
subset: goslim_pir
subset: goslim_plant
synonym: "reproductive physiological process" EXACT []
xref: Wikipedia:Reproduction
is_a: GO:0008150 ! biological_process
[Term]
id: GO:0000018
name: regulation of DNA recombination
namespace: biological_process
def: "Any process that modulates the frequency, rate or extent of DNA recombination,
→a DNA metabolic process in which a new genotype is formed by reassortment of genes
→resulting in gene combinations different from those that were present in the
˓→parents." [GOC:go_curators, ISBN:0198506732]
is_a: GO:0051052 ! regulation of DNA metabolic process
relationship: regulates GO:0006310 ! DNA recombination
[Term]
id: GO:0000030
name: mannosyltransferase activity
namespace: molecular_function
def: "Catalysis of the transfer of a mannosyl group to an acceptor molecule,
˓→typically another carbohydrate or a lipid." [GOC:ai, GOC:cjm]
xref: Reactome:R-HSA-162797 "mannose (a1-2) mannose (a1-6) (ethanolamineP) mannose
\rightarrow (a1-4) glucosaminyl-acyl-PI -> mannose (a1) mannose (a1-2) mannose (a1-6).
˓→(ethanolamineP) mannose (a1-4) glucosaminyl-acyl-PI"
xref: Reactome:R-HSA-162830 "glucosaminyl-acyl-PI + dolichol phosphate D-mannose ->
˓→mannose(al1-4)glucosaminyl-acyl-PI + dolichol phosphate"
xref: Reactome:R-HSA-446198 "ALG12 transfers Man to N-glycan precursor (GlcNAc)2
\rightarrow(Man)7 (PP-Dol)1"
xref: Reactome:R-HSA-4720497 "Defective ALG12 does not add mannose to the N-glycan
˓→precursor"
is_a: GO:0016758 ! transferase activity, transferring hexosyl groups
```

```
[Term]
id: GO:0000038
name: very long-chain fatty acid metabolic process
namespace: biological_process
def: "The chemical reactions and pathways involving a fatty acid which has a chain
˓→length greater than C22." [CHEBI:27283, GOC:hjd]
synonym: "very long chain fatty acid metabolic process" EXACT [GOC:bf]
synonym: "very-long-chain fatty acid metabolic process" EXACT []
synonym: "very-long-chain fatty acid metabolism" EXACT []
is_a: GO:0006631 ! fatty acid metabolic process
```
To extrapolate the GO edges from the gobasic.obo file, we can use the subroutine build\_edges. This subroutine receives in input the obo file:

```
## loading the obo file and calling the subroutine
my $obofile= "data/gobasic.obo";
my $gores= obogaf::parser::build_edges($obofile);
## storing
my $goedges= "data/gobasic-edges.txt";
open OUT, "> $goedges";
print OUT "${$gores}"; ## dereferencing
close OUT;
```
For the sake of the space, below we just show the first 25 lines of the output file gobasic-edges.txt (head -n25 data/gobasic-edges.txt):

```
biological_process GO:0048308 GO:0000001 organelle inheritance mitochondrion
˓→inheritance is-a
biological_process GO:0048311 GO:0000001 mitochondrion distribution mitochondrion
˓→inheritance is-a
biological_process GO:0007005 GO:0000002 mitochondrion organization mitochondrial
˓→genome maintenance is-a
biological_process GO:0008150 GO:0000003 biological_process reproduction is-a
molecular_function GO:0005385 GO:0000006 zinc ion transmembrane transporter
˓→activity high-affinity zinc transmembrane transporter activity is-a
molecular_function GO:0005385 GO:0000007 zinc ion transmembrane transporter
˓→activity low-affinity zinc ion transmembrane transporter activity is-a
molecular_function GO:0000030 GO:0000009 mannosyltransferase activity alpha-1,6-
˓→mannosyltransferase activity is-a
molecular_function GO:0016765 GO:0000010 transferase activity, transferring alkyl
˓→or aryl (other than methyl) groups trans-hexaprenyltranstransferase activity is-a
biological_process GO:0007033 GO:0000011 vacuole organization vacuole inheritance
˓→ is-a
biological_process GO:0048308 GO:0000011 organelle inheritance vacuole
˓→inheritance is-a
biological_process GO:0006281 GO:0000012 DNA repair single strand break repair
˓→is-a
molecular_function GO:0004520 GO:0000014 endodeoxyribonuclease activity single-
˓→stranded DNA endodeoxyribonuclease activity is-a
cellular_component GO:1902494 GO:0000015 catalytic complex phosphopyruvate
˓→hydratase complex is-a
cellular_component GO:0005829 GO:0000015 cytosol phosphopyruvate hydratase
˓→complex part-of
molecular_function GO:0004553 GO:0000016 hydrolase activity, hydrolyzing O-
˓→glycosyl compounds lactase activity is-a
```

```
biological_process GO:0042946 GO:0000017 glucoside transport alpha-glucoside
˓→transport is-a
biological_process GO:0051052 GO:0000018 regulation of DNA metabolic process
˓→regulation of DNA recombination is-a
biological_process GO:0000018 GO:0000019 regulation of DNA recombination
˓→regulation of mitotic recombination is-a
biological_process GO:0051231 GO:0000022 spindle elongation mitotic spindle
˓→elongation is-a
biological_process GO:1903047 GO:0000022 mitotic cell cycle process mitotic
˓→spindle elongation is-a
biological_process GO:0000070 GO:0000022 mitotic sister chromatid segregation
˓→mitotic spindle elongation part-of
biological_process GO:0007052 GO:0000022 mitotic spindle organization mitotic
˓→spindle elongation part-of
biological_process GO:0005984 GO:0000023 disaccharide metabolic process maltose
˓→metabolic process is-a
biological_process GO:0000023 GO:0000024 maltose metabolic process maltose
˓→biosynthetic process is-a
biological_process GO:0046351 GO:0000024 disaccharide biosynthetic process
˓→maltose biosynthetic process is-a
... to be continued ...
```
The first column of the output file refers to the domain whose a GO term belong to, the second and the third column represent the edge as pair of nodes in the form source (parent) - destination (child), the fourth and the fifth column are the name of the source and destination obo term ID and the sixth column refers to the kind of relationships. This column can assume only two values,  $\pm s - a$  and  $\pm s - \pm t$ , since it is safe grouping annotations by using both these relationships. For more details about GO relationships have a look at this [link.](http://geneontology.org/docs/ontology-relations/)

To isolate nodes and relationships belonging to one of the GO sub-ontology (e.g. biological\_process (BP)), we can use the subroutine build subonto. This subroutine receives in input the edges file obtained by calling build\_edges and the specific sub-domain for which we want to extrapolate edges.

```
## loading and calling
my $goedges= "data/gobasic-edges.txt"; ## obtained previously by calling.
˓→obogaf::parser::build_edges
my $BPres= obogaf::parser::build_subonto($goedges, "biological_process");
## storing
my $BPedges= "data/gobasic-edgesBP.txt";
open OUT, "> $BPedges";
print OUT "${$BPres}";
close OUT;
```
Below we report the first 10 lines of gobasic-edgesBP.txt (head -n10 data/gobasic-edgesBP. txt):

```
GO:0048308 GO:0000001 organelle inheritance mitochondrion inheritance is-a
GO:0048311 GO:0000001 mitochondrion distribution mitochondrion inheritance is-a
GO:0007005 GO:0000002 mitochondrion organization mitochondrial genome maintenance
˓→is-a
GO:0008150 GO:0000003 biological_process reproduction is-a
GO:0007033 GO:0000011 vacuole organization vacuole inheritance is-a
GO:0048308 GO:0000011 organelle inheritance vacuole inheritance is-a
GO:0006281 GO:0000012 DNA repair single strand break repair is-a
GO:0042946 GO:0000017 glucoside transport alpha-glucoside transport is-a
```
(continues on next page)

(continued from previous page)

```
GO:0051052 GO:0000018 regulation of DNA metabolic process regulation of DNA
˓→recombination is-a
GO:0000018 GO:0000019 regulation of DNA recombination regulation of mitotic
˓→recombination is-a
... to be continued ...
```
It is worth noting that the same output can be also achieved by using the grep command (in a Linux environment):

```
$ grep "biological_process" data/gobasic-edges.txt | cut -f2- > data/gobasic-edgesBP.
˓→txt
```
If we want to isolate nodes and relationships separately for each GO subontology at one fell swoop, by Perl:

```
my $goedges= "data/gobasic-edges.txt"; ## obtained previously by calling
˓→obogaf::parser::build_edges
my @domains= qw(biological_process molecular_function cellular_component);
my %aspects=(biological_process => "BP", molecular_function => "MF", cellular_
˓→component => "CC");
foreach my $domain (@domains){
   my $outfile= "data/gobasic-edges"."$aspects{$domain}".".txt";
   open OUT, "> $outfile";
   my $domainres= obogaf::parser::build_subonto($goedges, $domain);
   print OUT "${$domainres}";
   close OUT;
}
```
and by bash:

```
goedges="data/gobasic-edges.txt"; ## obtained previously by calling
˓→obogaf::parser::build_edges
domains=("biological_process" "molecular_function" "cellular_component");
aspects = ("BP" "MF" "CC");
len="${#domains[@]}";
for ((i = 0 ; i < len ; i++); do
   grep ${domains[$i] } data/gobasic-edges.txt | cut -f2- > data/gobasic-edges$
˓→{aspects[$i]}.txt
done
```
To print some statistics on the GO graph, we can use the subroutine make\_stat. The input arguments required by this subroutine are:

- 1. \$goedges: file containing the GO graph represented as a list of edges where each edge is turn represented as a pair of vertices tab separated (\$goedges file can be obtained by calling the build\_edges subroutine)
- 2. \$parentIndex and \$childIndex: index referring restrictively to the column containing the source and destination nodes in the \$goedges file (reminder: Perl starts counting from zero).

```
my ($goedges, $parentIndex, $childIndex)= ("data/gobasic-edges.txt", 1, 2);
my $res= obogaf::parser::make_stat($goedges, $parentIndex, $childIndex);
print "$res";
## results printed on the shell
#oboterm <tab> degree <tab> indegree <tab> outdegree
GO:0032991 469 1 468
```
GO:0110165 436 1 435 GO:0016616 346 1 345 GO:0016709 303 2 301 GO:0016758 204 1 203 GO:0048856 199 1 198 GO:0098797 181 2 179 GO:0003006 172 2 170 GO:0005737 171 2 169 GO:0016747 159 1 158 . . . ~summary stat~ nodes: 44733 edges: 82705 max degree: 469 min degree: 1 median degree: 2.0000 average degree: 1.8489 density: 4.1332e-05

(continued from previous page)

As we can observe from the snippet above, for each node of the graph, degree, in-degree and out-degree are printed. Nodes are sorted in a decreasing order on the basis of degree, from the higher to the smaller one. In addition the following statistics are also returned: 1) number of nodes and edges of the graph; 2) maximum and minimum degree; 3) average and median degree; 4) density of the graph.

To compute the stats just for a specific GO subontology (e.g. GO BP) we can always use make\_stat, by properly setting its input arguments:

```
my ($goedges, $parentIndex, $childIndex)= ("data/gobasic-edgesBP.txt", 0, 1);
my $res= obogaf::parser::make_stat($goedges, $parentIndex, $childIndex);
print "$res";
## results returned on the shell
oboterm <tab> degree <tab> indegree <tab> outdegree
#oboterm <tab> degree <tab> indegree <tab> outdegree
GO:0048856 199 1 198
GO:0003006 172 2 170
GO:0051241 136 2 134
GO:0051240 129 2 127
GO:0014070 128 1 127
GO:1901700 112 1 111
GO:0022414 110 2 108
GO:0048646 108 2 106
GO:0031328 105 3 102
GO:1901361 105 2 103
.
.
.
~summary stat~
nodes: 29457
edges: 62232
max degree: 199
min degree: 1
median degree: 3.0000
average degree: 2.1126
density: 7.1722e-05
```
 $\alpha$ obogaf:: parser computes also the parents and children list for each node of the graph:

```
my $parlist= "gobasic-parGO.txt";
my ($goedges, $parentIndex, $childIndex)= ("data/gobasic-edges.txt", 1, 2);
my $pares= obogaf::parser::get_parents_or_children_list($goedges, $parentIndex,
˓→$childIndex, "parents");
open FH, "> $parlist";
foreach my $k (sort{$a cmp $b} keys %$pares) { print FH "$k $$pares{$k}\n";} ##
˓→parents list
close FH;
my $chdlist= "gobasic-chdGO.txt";
my $chdres= obogaf::parser::get_parents_or_children_list($goedges, $parentIndex,
˓→$childIndex, "children");
open FH, "> $chdlist";
foreach my $k (sort{$a cmp $b} keys %$chdres) { print FH "$k $$chdres{$k}\n";} ##
˓→children list
close FH;
```
Below we show few lines of gobasic-parGO.txt as example:

```
GO:0000001 GO:0048308|GO:0048311
GO:0000002 GO:0007005
GO:0000003 GO:0008150
GO:0000006 GO:0005385
GO:0000007 GO:0005385
GO:0000009 GO:0000030
GO:0000010 GO:0016765
GO:0000011 GO:0007033|GO:0048308
GO:0000012 GO:0006281
GO:0000014 GO:0004520
GO:0000015 GO:0005829|GO:1902494
GO:0000016 GO:0004553
GO:0000017 GO:0042946
GO:0000018 GO:0051052
GO:0000019 GO:0000018
GO:0000022 GO:0000070|GO:0007052|GO:0051231|GO:1903047
GO:0000023 GO:0005984
GO:0000024 GO:0000023|GO:0046351
GO:0000025 GO:0000023|GO:0046352
GO:0000026 GO:0000030
... to be continued ...
```
The first column contains a GO term whereas the second one contains the list (pipe separated) of its parent terms. The file gobasic-chdGO.txt has the same structure, but instead of parents list contains the children list.

Obviously, obogaf::parser::get\_parents\_or\_children\_list can also be run on a subontology file (e.g. gobasic-edgesBP.txt). The only thing to do is to proper set the parameters \$parentIndex and \$childIndex.

#### **4.1.2 Parse the GOA annotation file**

obogaf::parser can be also used to parse the annotation file taken from the Gene Ontology Annotation (GOA) Database [\(link\)](https://www.ebi.ac.uk/GOA).

For the examples shown below we use the annotation file of the CHICKEN model organism (release  $7/29/19$ ), but of course obogaf::parser subroutines can be applied to parse the annotation file of any other organisms listed in the GOA database and more in general to parse any file structured as those listed in the GOA database.

NOTE: the annotation file on GOA website are monthly updated. The release used at the time of writing this tutorial is July release  $(2019 - 11 - 11)$ .

First we must download the annotation file in the data folder (note that the link show below refers to the most updated release):

```
$ cd data && wget ftp://ftp.ebi.ac.uk/pub/databases/GO/goa/CHICKEN/goa_chicken.gaf.gz
˓→-O goa_chicken.gaf.gz
```
By having a look to the goa\_chicken.gaf.gz file we see that it is structured as follow (for the sake of space we display just the first 20 lines):

```
!gaf-version: 2.1
!
!The set of protein accessions included in this file is based on UniProt reference.
˓→proteomes, which provide one protein per gene.
!They include the protein sequences annotated in Swiss-Prot or the longest TrEMBL
˓→transcript if there is no Swiss-Prot record.
!If a particular protein accession is not annotated with GO, then it will not appear
˓→in this file.
!
!Note that the annotation set in this file is filtered in order to reduce redundancy;
˓→the full, unfiltered set can be found in
!ftp://ftp.ebi.ac.uk/pub/databases/GO/goa/UNIPROT/goa_uniprot_all.gz
!
!Generated: 2019-11-11 15:58
!GO-version: http://purl.obolibrary.org/obo/go/releases/2019-11-09/extensions/go-plus.
\leftrightarrowowl
!
UniProtKB A0A088BIK7 EDbeta GO:0005200 GO_REF:0000002 IEA InterPro:IPR003461 .
˓→ F Keratin EDbeta|EDBETA protein taxon:9031 20191109 InterPro
UniProtKB A0A088BIK7 EDbeta GO:0005882 GO_REF:0000038 IEA UniProtKB-KW:KW-
˓→0416 C Keratin EDbeta|EDBETA protein taxon:9031 20191109 UniProt
UniProtKB A0A088BIK7 EDbeta GO:0007010 GO_REF:0000108 IEA GO:0005200 P
˓→Keratin EDbeta|EDBETA protein taxon:9031 20191109 GOC
UniProtKB A0A0A0MQ32 LOXL2 GO:0000122 GO_REF:0000107 IEA
˓→UniProtKB:Q9Y4K0|ensembl:ENSP00000373783 P Lysyl oxidase homolog 2 LOXL2 protein
˓→taxon:9031 20191109 Ensembl
UniProtKB A0A0A0MQ32 LOXL2 GO:0000785 GO_REF:0000107 IEA
˓→UniProtKB:Q9Y4K0|ensembl:ENSP00000373783 C Lysyl oxidase homolog 2 LOXL2 protein
˓→taxon:9031 20191109 Ensembl
UniProtKB A0A0A0MQ32 LOXL2 GO:0001666 GO_REF:0000107 IEA
˓→UniProtKB:P58022|ensembl:ENSMUSP00000022660 P Lysyl oxidase homolog 2 LOXL2
˓→protein taxon:9031 20191109 Ensembl
UniProtKB A0A0A0MQ32 LOXL2 GO:0001837 GO_REF:0000107 IEA
˓→UniProtKB:Q9Y4K0|ensembl:ENSP00000373783 P Lysyl oxidase homolog 2 LOXL2 protein
˓→taxon:9031 20191109 Ensembl
UniProtKB A0A0A0MQ32 LOXL2 GO:0001935 GO_REF:0000107 IEA
˓→UniProtKB:Q9Y4K0|ensembl:ENSP00000373783 P Lysyl oxidase homolog 2 LOXL2 protein
˓→taxon:9031 20191109 Ensembl
... to be continued ...
```
Now we can build the list of annotations by using the subroutine gene2biofun. The input arguments required are:

- 1. Sinputfile: GOA annotation file for the CHICKEN organism;
- 2. \$geneindex: and \$geneindex: index referring respectively to the column containing the proteins and the GO term in the \$inputfile file.

```
my ($inputfile, $geneindex, $classindex)= ("data/goa_chicken.gaf.gz", 1, 4);
my ($res, $stat)= obogaf::parser::gene2biofun($inputfile, $geneindex, $classindex);
my $goaout= "data/chicken.uniprot2go.txt";
open OUT, "> $goaout";
foreach my $k (sort{$a cmp $b} keys %$res) { print OUT "$k $$res{$k}\n";}
close OUT;
print "${$stat}\n";
## results printed on the shell
genes: 15695
ontology terms: 13953
```
gene2biofun returns a list of two anonymous references. The first is an anonymous hash storing for each UniProtKB protein all its associated GO terms (pipe separated). The second is an anonymous scalar containing basic statistics such as the total unique number of proteins and ontology terms. In the example above the anonymous hash is addressed in the output file data/chicken.uniprot2go.txt and the stats are printed on the shell. Finally, it is worth noting that gene2biofun can handle both compress .gz file and plain .txt file. Below we report as an example a snapshot of the associations between UniProtKB entry and GO terms obtained by running gene2biofun and stored in the file data/chicken.uniprot2go.txt (head -n10 data/chicken.uniprot2go.txt):

```
A0A088BIK7 GO:0005200|GO:0005882|GO:0007010
A0A0A0MQ32
\rightarrow GO:0000122|GO:0000785|GO:0001666|GO:0001837|GO:0001935|GO:0002040|GO:0004720|GO:0005044|GO:0005507
A0A0A0MQ34 GO:0009374
A0A0A0MQ35 GO:0000421|GO:0005654|GO:0005765|GO:0016021|GO:0032266|GO:0097352
A0A0A0MQ36 GO:0005246|GO:0005509|GO:0007165
A0A0A0MQ42 GO:0005654|GO:0005794|GO:0019221|GO:0030368
A0A0A0MQ45
˓→GO:0000086|GO:0004674|GO:0005524|GO:0005634|GO:0005654|GO:0005813|GO:0007147|GO:0018105|GO:0032154|GO:0032515|GO:0035556|GO:0051726|GO:1904668
A0A0A0MQ47
˓→GO:0000122|GO:0000993|GO:0002039|GO:0005634|GO:0005829|GO:0008285|GO:0010452|GO:0018024|GO:0018026|GO:0018027|GO:0034968|GO:0043516|GO:0046975
A0A0A0MQ52
˓→GO:0000724|GO:0003678|GO:0003682|GO:0003688|GO:0003697|GO:0005524|GO:0005634|GO:0006270|GO:0007292|GO:0019899|GO:0032406|GO:0032407|GO:0032408|GO:0032508|GO:0036298|GO:0042555|GO:0070716|GO:0071168|GO:0097362
A0A0A0MQ56 GO:0005615|GO:0005623|GO:0005874|GO:0010975|GO:1990830
... to be continued...
```
#### **4.1.3 Map GO terms between releases**

In time-lapse hold-out experiments we use annotations of an old GO release to predict the protein function of a more recent GO release. However, between different GO releases some ontology terms could be removed, others changed or become obsolete. Then before beginning time-lapse hold-out experiments, we need to map the old GO terms to the new ones by parsing the annotation file of an *old* GO release using as key the *alt-ID* taken from the obo file of the *new* GO release . The subroutine map\_OBOterm\_between\_release does that for us.

Firstly, we must download the old annotation file of the CHICKEN organism in the data directory (here we use the 07/06/16 release):

```
$ cd data && wget ftp://ftp.ebi.ac.uk/pub/databases/GO/goa/old/CHICKEN/goa_chicken.
˓→gaf.128.gz -O goa_chicken.gaf.128.gz
```
The input arguments required by map\_OBOterm\_between\_release are:

- 1. \$obofile: the *new* release of a GO obo file (here we use the 01/07/19 release). This file is used to make the  $alt_id - id$  pairing by using  $alt_id$  as key;
- 2. \$goafileOld: the *old* release of an annotation file (for this example we use 07/06/16 release);
- 3. \$classindex: the index referring to the column of the \$goafileOld containing the ontology terms to be mapped (in the GOA file the GO terms are in the 4 columns – NB: we must start to count from zero).

```
my ($obofile, $goafileOld, $classindex)= ("data/gobasic.obo", "data/goa_chicken.gaf.
\rightarrow128.gz", 4);
my ($res, $stat)= obogaf::parser::map_OBOterm_between_release($obofile, $goafileOld,
˓→$classindex);
my $mapfile= "data/chicken.goa.mapped.txt";
open OUT, "> $mapfile";
print OUT "${$res}";
close OUT;
print "${$stat}";
# results printed on the shell
#alt-id <tab> id
GO:0000042 GO:0034067
GO:0000975 GO:0044212
GO:0000982 GO:0000981
GO:0000983 GO:0016251
GO:0001075 GO:0016251
GO:0001077 GO:0001228
GO:0001078 GO:0001227
GO:0001104 GO:0003712
GO:0001105 GO:0003713
GO:0001106 GO:0003714
.
.
.
Tot. ontology terms: 12546
Tot. altID: 2617
Tot. altID seen: 201
Tot. altID unseen: 2416
```
The map OBOterm between release subroutine returns a list of two anonymous references. The first is an anonymous scalar storing the annotations file in the same format of the input file but with the *obsolete* ontology terms substituted with the *updated* ones. The second reference is an anonymous scalar containing some basic statistics, such as the total unique number of ontology terms (of the old release) and the total number of mapped and unmapped *altID* ontology terms. In addition, all the found pairs  $alt_id - id$  are returned. In the example run above the anonymous hash is addressed in the output file data/chicken.goa.mapped.txt whereas the stats are printed on the shell.

The difference between the *old* and the *mapped* file can be easily displayed by using the diff command (in a Linux environment):

```
$ cd data && gunzip -k goa_chicken.gaf.128.gz
$ diff goa_chicken.gaf.128 chicken.goa.mapped.txt > go.ann.diff
```
To give an example, below we show the first 23 lines of the file  $\sigma$ . ann.diff:

```
75c75
< UniProtKB A0AVX7 TESC GO:0072661 GO_REF:0000024 ISS UniProtKB:Q96BS2 P
→Calcineurin B homologous protein 3 CHP3_CHICK|TESC|CHP3 protein taxon:9031
˓→20120627 UniProt (continues on next page)
```

```
---
> UniProtKB A0AVX7 TESC GO:0072659 GO_REF:0000024 ISS UniProtKB:Q96BS2 P
→Calcineurin B homologous protein 3 CHP3_CHICK|TESC|CHP3 protein taxon:9031
˓→20120627 UniProt
159c159
< UniProtKB A1DYI3 Wnt3 GO:0005578 GO_REF:0000040 IEA UniProtKB-SubCell:SL-
˓→0111 C Protein Wnt A1DYI3_CHICK|Wnt3|WNT3 protein taxon:9031 20160507 UniProt
---
> UniProtKB A1DYI3 Wnt3 GO:0031012 GO_REF:0000040 IEA UniProtKB-SubCell:SL-
˓→0111 C Protein Wnt A1DYI3_CHICK|Wnt3|WNT3 protein taxon:9031 20160507 UniProt
234,235c234,235
< UniProtKB A1KXM5 SPERT GO:0016023 GO_REF:0000019 IEA
˓→Ensembl:ENSMUSP00000127439 C Spermatid-associated protein SPERT_CHICK|SPERT
˓→protein taxon:9031 20160507 Ensembl
< UniProtKB A1XGV6 TNFRSF19 GO:0004872 GO_REF:0000033 IBA
˓→PANTHER:PTN000950406 F Troy-long A1XGV6_CHICK|TNFRSF19 protein taxon:9031
˓→20160114 GO_Central
---> UniProtKB A1KXM5 SPERT GO:0031410 GO_REF:0000019 IEA
˓→Ensembl:ENSMUSP00000127439 C Spermatid-associated protein SPERT_CHICK|SPERT
˓→protein taxon:9031 20160507 Ensembl
> UniProtKB A1XGV6 TNFRSF19 GO:0038023 GO_REF:0000033 IBA
˓→PANTHER:PTN000950406 F Troy-long A1XGV6_CHICK|TNFRSF19 protein taxon:9031
˓→20160114 GO_Central
268c268
< UniProtKB A3F962 MBNL2 GO:0044822 GO_REF:0000019 IEA
˓→Ensembl:ENSP00000365861 F Muscleblind-like 2 isoform 1 A3F962_CHICK|MBNL2
˓→protein taxon:9031 20160507 Ensembl
---
> UniProtKB A3F962 MBNL2 GO:0003723 GO_REF:0000019 IEA
˓→Ensembl:ENSP00000365861 F Muscleblind-like 2 isoform 1 A3F962_CHICK|MBNL2
˓→protein taxon:9031 20160507 Ensembl
286c286
< UniProtKB A4GTP0 A4GTP0 GO:0044822 GO_REF:0000019 IEA
˓→Ensembl:ENSP00000254301 F Galectin A4GTP0_CHICK protein taxon:9031 20160507
˓→Ensembl
---
> UniProtKB A4GTP0 A4GTP0 GO:0003723 GO_REF:0000019 IEA
˓→Ensembl:ENSP00000254301 F Galectin A4GTP0_CHICK protein taxon:9031 20160507
˓→Ensembl
321c321
```
## **4.2 Human Phenotype Ontology (HPO)**

Here we show how to use  $\Delta$ bogaf::parser on the HPO obo file and its annotation file. Here we go faster, because the experiments are carried-out in the same way of those shown above with the GO.

#### **4.2.1 Parse the HPO obo file**

Here we use  $\Delta$ bogaf::parser to handle the HPO obo file and return some basic statistics. For this example we use the 2019-11-08 HPO obo release.

```
#!/usr/bin/perl
## loading obogaf::parser and useful Perl module
use strict;
use warnings;
use File::Path qw(make_path); ## to recursively create directories
use obogaf::parser;
## create folder where storing example data
my $basedir= "data/";
make_path($basedir) unless(-d $basedir);
## download HPO obo file
my $obofile= $basedir."hpo.obo";
my $hpobo= qx{wget --output-document=$obofile http://purl.obolibrary.org/obo/hp.obo};
print "HPO obo file downloaded: done\n\n";
## shrink HPO obo file to a subset of terms
my @terms = qw(HP:0001507 HP:0000008 HP:0002719 HP:0000021 HP:0000023);
my $termsfile= $basedir."hpoterms.txt";
open OUT, "> $termsfile";
foreach my $go (@terms){print OUT "$go\n";}
close OUT;
$res= obo_filter($obofile, $termsfile);
my $newobo= $basedir."hpo-shrunk.obo";
open OUT, ">", $newobo;
print OUT "${$res}";
close OUT;
## extract edges from HPO obo file
my $hpores= obogaf::parser::build_edges($obofile);
my $hpoedges= $basedir."hpo-edges.txt"; ## hpo edges file declared here
open OUT, "> $hpoedges"; ## redirect hpo edges on file
print OUT "${$hpores}"; ## scalar dereferencing
close OUT;
print "build HPO edges: done\n\n";
## compute parents and children list on HPO ontology
my $parlist= $basedir."gobasic-parHPO.txt";
my $pares= obogaf::parser::get_parents_or_children_list($hpoedges, 0,1, "parents");
open FH, "> $parlist";
foreach my $k (sort{$a cmp $b} keys %$pares) { print FH "$k $$pares{$k}\n";} ##
˓→parents list
close FH;
my $chdlist= $basedir."gobasic-chdHPO.txt";
my $chdres= obogaf::parser::get_parents_or_children_list($hpoedges, 0,1, "children");
open FH, "> $chdlist";
foreach my $k (sort{$a cmp $b} keys %$chdres) { print FH "$k $$chdres{$k}\n";} ##
˓→children list
close FH;
print "\nHPO parents/children list: done\n\n";
## make stats on HPO
my ($parentIndex, $childIndex)= (0,1);
my $res= obogaf::parser::make_stat($hpoedges, $parentIndex, $childIndex);
```

```
print "$res"; ## print stats on shell
## results printed on the shell
#oboterm <tab> degree <tab> indegree <tab> outdegree
HP:0003110 60 2 58
HP:0012379 45 1 44
HP:0010876 42 1 41
HP:0000708 39 1 38
HP:0011805 39 1 38
HP:0003355 37 1 36
HP:0012531 36 1 35
HP:0030057 34 1 33
HP:0001760 31 1 30
HP:0008069 31 2 29
.
.
~summary stat~
nodes: 14586
edges: 18416
max degree: 60
min degree: 1
median degree: 1.0000
average degree: 1.2626
density: 8.6567e-05
```
#### **4.2.2 Parse the HPO annotation file**

Here we use  $\Delta 0$  is  $\frac{1}{2}$ : parser to parse the HPO annotation file (release 2019-11-08)

```
#!/usr/bin/perl
## loading obogaf::parser and useful Perl module
use strict;
use warnings;
use File::Path qw(make_path); ## to recursively create directories
use obogaf::parser;
## create folder where storing data
my $basedir= "data/";
make_path($basedir) unless(-d $basedir);
## download HPO annotations
my $hpofile= $basedir."hpo.ann.txt"; ## hpo annotation file declared here
my $hpoann= qx{wget --output-document=$hpofile http://compbio.charite.de/jenkins/job/
˓→hpo.annotations.monthly/lastStableBuild/artifact/annotation/ALL_SOURCES_ALL_
˓→FREQUENCIES_genes_to_phenotype.txt};
## extract HPO annotations
my ($geneindex, $classindex)= (1,3);
my ($res, $stat)= obogaf::parser::gene2biofun($hpofile, $geneindex, $classindex);
my $hpout= $basedir."hpo.gene2pheno.txt"; ## annotation adj list stored in a file
open OUT, "> $hpout";
foreach my $k (sort{$a cmp $b} keys %$res) { print OUT "$k $$res{$k}\n";} ##
˓→dereferencing
close OUT;
```

```
print "${$stat}\n";
## results printed on the shell
genes: 4293
ontology terms: 7729
```
Below we show the first 10 lines of the hpo.gene2pheno.txt file, just to give an example of how this file is structured:

```
A2M.
˓→HP:0000006|HP:0000726|HP:0001300|HP:0001425|HP:0002185|HP:0002423|HP:0002511|HP:0410054
A<sub>2</sub>ML<sub>1</sub>.
→HP:000006|HP:0000028|HP:000044|HP:0000179|HP:0000218|HP:0000316|HP:0000325|HP:0000347|HP:0000348
A4GALT HP:0000006|HP:0010970
AAAS
→HP:0000007|HP:0000252|HP:0000407|HP:0000505|HP:0000522|HP:0000612|HP:0000648|HP:0000649|HP:0000830
AAGAB
˓→HP:0000006|HP:0000982|HP:0001425|HP:0001597|HP:0002894|HP:0003002|HP:0003003|HP:0003584|HP:0005584|HP:0006740|HP:0007530|HP:0012189|HP:0025092|HP:0025114|HP:0040162
AARS1
\rightarrowHP:0000006|HP:0000007|HP:0000252|HP:0000348|HP:0000407|HP:0000494|HP:0000504|HP:0000508|HP:0000546
AARS2.
→HP:0000007|HP:0000639|HP:0000716|HP:0000726|HP:0001251|HP:0001257|HP:0001260|HP:0001272|HP:0001332
AASS
→HP:0000007|HP:0000119|HP:0000736|HP:0000750|HP:0000752|HP:0001083|HP:0001249|HP:00012$0|HP:0001252
ABAT
→HP:000007|HP:0000098|HP:0000278|HP:0000494|HP:0001250|HP:0001254|HP:0001263|HP:0001274|HP:0001321
ABCA1
→HP:0000006|HP:0000007|HP:0000505|HP:0000622|HP:0000656|HP:0000958|HP:0000991|HP:00012¢5|HP:0001349
... to be continued ...
```
#### **4.2.3 Map HPO terms between releases**

Here we use obogaf::parser to map the HPO terms of an *old* release (2018-09-03) toward a *new* ones  $(2019-11-08)$ .

```
#!/usr/bin/perl
## loading obogaf::parser and useful Perl module
use strict;
use warnings;
use File::Path qw(make_path); ## to recursively create directories
use obogaf::parser;
## create folder where storing data
my $basedir= "data/";
make_path($basedir) unless(-d $basedir);
## download HPO obo file
my $obofile= $basedir."hpo.obo";
my $hpobo= qx{wget --output-document=$obofile http://purl.obolibrary.org/obo/hp.obo};
## download HPO old annotation file
my $hpofileOld= $basedir."hpo.ann.old.txt"; ## goa annotation file declared here
my $hpold= qx{wget --output-document=$hpofileOld http://compbio.charite.de/jenkins/
→job/hpo.annotations.monthly/139/artifact/annotation/ALL_SOURCES_ALL_FRK@mtmWes on next page)
```

```
˓→genes_to_phenotype.txt};
```

```
## map HPO terms between releases
my $classindex= 3;
my ($res, $stat)= obogaf::parser::map_OBOterm_between_release($obofile, $hpofileOld,
˓→$classindex);
my $mapfile= $basedir."hpo.ann.mapped.txt";
open OUT, "> $mapfile"; ## mapped annotation stored in a file
print OUT "${$res}";
close OUT;
print "${$stat}";
#alt-id <tab> id
HP:0000487 HP:0000486
HP:0000547 HP:0000510
HP:0000655 HP:0007773
HP:0000833 HP:0001952
HP:0001226 HP:0006121
HP:0001322 HP:0006872
HP:0001472 HP:0001426
HP:0001862 HP:0006121
HP:0002271 HP:0012332
HP:0002281 HP:0002282
HP:0002459 HP:0012332
HP:0003464 HP:0003107
HP:0003490 HP:0003150
HP:0005130 HP:0001723
HP:0005364 HP:0004429
HP:0005901 HP:0002754
HP:0006830 HP:0001319
HP:0007314 HP:0002282
HP:0007519 HP:0007485
HP:0007713 HP:0010920
HP:0007758 HP:0000505
HP:0007868 HP:0000608
HP:0007893 HP:0000546
HP:0008012 HP:0000545
HP:0008024 HP:0100018
HP:0008230 HP:0040171
HP:0010700 HP:0000518
HP:0011146 HP:0002384
HP:0012201 HP:0008151
HP:0040290 HP:0003011
HP:0045016 HP:0003455
Tot. ontology terms: 6789
Tot. altID: 3635
Tot. altID seen: 31
Tot. altID unseen: 3604
```
By running the diff command between the *old* file (hpo.ann.old.txt) and the *mapped* one (hpo.ann. mapped.txt) and redirecting the results on a output file (e.g.: diff hpo.ann.old.txt hpo.ann.mapped. txt > hpo.ann.diff) we can easily visualize the changed HPO terms between the two release. Below we show just some few lines of hpo.ann.diff to give an example:

1148c1148 < 51 ACOX1 Tapetoretinal degeneration HP:0000547

```
---
> 51 ACOX1 Tapetoretinal degeneration HP:0000510
3423c3423
< 190 NR0B1 Decreased testosterone in males HP:0008230
- - -> 190 NR0B1 Decreased testosterone in males HP:0040171
4041c4041
< 212 ALAS2 Glucose intolerance HP:0000833
---
> 212 ALAS2 Glucose intolerance HP:0001952
5049c5049
< 8481 OFD1 Gray matter heterotopias HP:0002281
---> 8481 OFD1 Gray matter heterotopias HP:0002282
6597c6597
< 57724 EPG5 White matter neuronal heterotopia HP:0007314
---
> 57724 EPG5 White matter neuronal heterotopia HP:0002282
7244c7244
< 429 ASCL1 Dysautonomia HP:0002459
---> 429 ASCL1 Dysautonomia HP:0012332
7246c7246
```
# CHAPTER 5

## **Scripts**

<span id="page-32-0"></span>Example scripts on how to apply obogaf-parser module respectively to the Gene Ontology (*[GO script](#page-32-1)*) and to the Human Phenotype Ontology (*[HPO script](#page-35-0)*)

## <span id="page-32-1"></span>**5.1 GO script**

```
1 #!/usr/bin/perl
2
3 ## loading obogaf::parser and
4 use strict;
5 use warnings;
6 use obogaf::parser qw(:all);
7
8 ## elapased time
9 use Time::HiRes qw(time);
10 my $start= time;
11
\frac{1}{2} ## recursively create directories ([-p] mkdir option in perl does not work)
13 use File::Path qw(make_path);
14
15 \# create folder where storing example I/O files
16 my $basedir= "data/";
17 make_path($basedir) unless(-d $basedir);
18
19 ## note: if you want to store data in your home, use File::HomeDir
20 # use File::HomeDir qw(home);
21 # my $basedir = File:: HomeDir->my_home. "/data/";
22 # mkdir $basedir unless (-e $basedir);
23
24 ## declare variables
25 my ($res, $stat, $parentIndex, $childIndex, $geneindex, $classindex, $parlist, $pares,
   ˓→ $chdlist, $chdres);
26
```

```
(continued from previous page)
```

```
27 \# \# \sim GO OBO ~~ \# \#28 ## download GO obo file
29 my $obofile= $basedir."gobasic.obo";
30 my $gobo= qx{wget --output-document=$obofile http://purl.obolibrary.org/obo/go/go-
   ˓→basic.obo};
31 print "GO obo file downloaded: done\n\n";
32
33 ## shrink GO obo file to a subset of terms
34 my @terms = qw(GO:0000002 GO:0000003 GO:0000018 GO:0000030 GO:0000038);
35 my $termsfile= $basedir."goterms.txt";
36 open OUT, "> $termsfile";
37 foreach my $go (@terms){print OUT "$go\n";}
38 close OUT;
39
40 | $res= obo filter($obofile, $termsfile);
41 my $newobo= $basedir."go-shrunk.obo";
42 open OUT, ">", $newobo;
43 print OUT "${$res}";
44 close OUT;
45
46 ## extract edges from GO obo file
47 my $gores= build_edges($obofile);
48 my $goedges= $basedir."gobasic-edges.txt"; ## go edges file declared here
49 open FH, "> $goedges";
50 print FH "${$gores}"; ## scalar dereferencing
51 close FH;
52 print "build GO edges: done\n\n";
53
54 ## extract GO subontology nodes and relationships
55 my @domains= qw(biological_process molecular_function cellular_component);
56 my %aspects= (biological_process => "BP", molecular_function => "MF", cellular_
   ˓→component => "CC");
57
58 foreach my $domain (@domains){
59 my $outfile= $basedir."gobasic-edges"."$aspects{$domain}".".txt";
60 open FH, "> $outfile";
61 my $domainres= build_subonto($goedges, $domain);
62 print FH "\S{\Sdomainres}";
63 close FH;
64 }
65 print "build edges for each GO subontology: done\n\n";
66
67 \# make stats on the whole GOobo file
68 ($parentIndex, $childIndex) = (1, 2);
69 | $res= make_stat($goedges, $parentIndex, $childIndex);
70 print "$res";
\eta print "\nGO stats: done\n\n";
72
73 ## make stats on a GO-BP subontology
74 my $goedgesbp= $basedir."gobasic-edgesBP.txt";
75 ($parentIndex, $childIndex) = (0,1);
76 $res= make_stat($goedgesbp, $parentIndex, $childIndex);
77 print "$res";
78 print "\nGO BP stats: done\n\n";
79
80 ## compute parents and children list (whole ontology)
81 | $parlist= $basedir."gobasic-parGO.txt";
```

```
\text{spanes} = \text{get parents or children_list}(\text{Sgoedges}, 1, 2, \text{ "parents"});
\text{so} open FH, "> $parlist";
84 foreach my $k (sort{$a cmp $b} keys %$pares) { print FH "$k $$pares{$k}\n";} ##<sub>11</sub>
    ˓→parents list
85 close FH;
86
\text{87} \betachdlist= \betabasedir."gobasic-chdGO.txt";
88 \betachdres= qet_parents_or_children_list(\betaqoedqes, 1,2, "children");
89 open FH, "> $chdlist";
90 foreach my $k (sort{$a cmp $b} keys %$chdres) { print FH "$k $$chdres{$k}\n";} ##
    ˓→children list
91 close FH;
92
93 print "\nGO parents/children list: done\n\n";
9495 ## compute parents and children list (GO-BP subontology)
96 $parlist= $basedir."gobasic-parGO-BP.txt";
97 $pares= qet_parents_or_children_list($qoedgesbp, 0,1, "parents");
98 open FH, " $parlist";
99 foreach my $k (sort{$a cmp $b} keys %$pares) { print FH "$k $$pares{$k}\n";} ##
    ˓→parents list
100 close FH;
101
102 | $chdlist= $basedir."gobasic-chdGO-BP.txt";
103 | $chdres= get_parents_or_children_list($goedgesbp, 0,1, "children");
104 open FH, "> $chdlist";
105 foreach my $k (sort{$a cmp $b} keys %$chdres) { print FH "$k $$chdres{$k}\n";} ##
    ˓→children list
106 close FH;
107
108 print "\nGO BP parents/children list: done\n\n";
109
110 \# # \sim GOA ANNOTATION \sim ##
111 ## download GO annotation from GOA database (CHICKEN organism)
112 my $goafile= $basedir."goa_chicken.gaf.gz"; ## goa annotation file declared here
113 my $goachicken= qx{wget --output-document=$goafile ftp://ftp.ebi.ac.uk/pub/databases/
    ˓→GO/goa/CHICKEN/goa_chicken.gaf.gz};
114
115 ## extract GO annotation from GOA database (CHICKEN organism)
116 ($geneindex, $classindex) = (1, 4);
117 ($res, $stat)= gene2biofun($goafile, $geneindex, $classindex);
118 my $goaout= $basedir."chicken.uniprot2go.txt";
119 \sqrt{OP} FH, "> $goaout";
120 foreach my $k (sort{$a cmp $b} keys %$res) { print FH "$k $$res{$k}\n";} ##
    ˓→dereferencing
121 close FH;
_{122} print "${$stat}\n";
123 | print "build GOA annotations (CHICKEN): done\n\n";
124
125 \# \# \sim MAP GO TERMS BETWEEN RELEASE \sim \# \#126 ## download old GOA CHICKEN annotation file
127 my $goafileOld= $basedir."goa_chicken.gaf.128.gz"; ## goa annotation file declared
    ˓→here
128 my $goachickenOld= qx{wget --output-document=$goafileOld ftp://ftp.ebi.ac.uk/pub/
    ˓→databases/GO/goa/old/CHICKEN/goa_chicken.gaf.128.gz};
129
130 ## map GO terms between release
```

```
131 ($res, $stat)= map_OBOterm_between_release($obofile, $goafileOld, $classindex);
132 my $mapfile= $basedir."chicken.goa.mapped.txt";
133 open FH, "> $mapfile";
134 print FH "${$res}";
135 close FH;
136 print "${$stat}";
137
138 \# # \sim ELAPSED TIME \sim ##
139 print "\n\n";
140 my $span= time - $start;
141 | $span= sprintf("%.4f", $span);
142 printf "Elapased Time:\t$span\n";
143
144 exit;
```
### <span id="page-35-0"></span>**5.2 HPO script**

```
1 #!/usr/bin/perl
2
3 ## loading obogaf::parser and useful Perl module
4 use strict;
5 use warnings;
6 use obogaf::parser qw(:all);
7 ## elapased time
8 use Time::HiRes qw(time);
9 my $start= time;
10
11 ## recursively create directories ([-p] mkdir option in perl does not work)
12 use File::Path qw(make_path);
13
14 ## create folder where storing example I/O files
15 my $basedir= "data/";
16 make_path($basedir) unless(-d $basedir);
17
18 ## note: if case you want to store data in your home, use File:: HomeDir
19 # use File::HomeDir qw(home);
20 # my $basedir = File:: HomeDir->my_home."/data/";
21 # mkdir $basedir unless (-e $basedir);
22
23 ## declare variables
24 my ($res, $stat, $parentIndex, $childIndex, $geneindex, $classindex, $parlist, $pares,
   ˓→ $chdlist, $chdres);
25
26 ## \sim \text{HPO OBO } \sim \text{#} \#27 ## download HPO obo file
28 my $obofile= $basedir."hpo.obo";
29 my $hpobo= qx{wget --output-document=$obofile http://purl.obolibrary.org/obo/hp.obo};
30 print "HPO obo file downloaded: done\n\n";
31
32 \mid # \text{ shrink HPO obo file to a subset of terms}33 my @terms = qw(HP:0001507 HP:0000008 HP:0002719 HP:0000021 HP:0000023);
34 my $termsfile= $basedir."hpoterms.txt";
35 open OUT, "> $termsfile";
36 foreach my $go (@terms){print OUT "$go\n";}
```

```
38
39 | $res= obo_filter($obofile, $termsfile);
40 my $newobo= $basedir."hpo-shrunk.obo";
41 open OUT, ">", $newobo;
42 print OUT "${$res}";
43 close OUT;
44
45 ## extract edges from HPO obo file
46 my $hpores= build_edges($obofile);
47 my $hpoedges= $basedir."hpo-edges.txt"; ## hpo edges file declared here
48 open FH, "> $hpoedges";
49 print FH "${$hpores}"; ## scalar dereferencing
50 \text{ close FB}:
\frac{1}{10} print "build HPO edges: done\n\n";
52
53 ## make stats on HPO
54 ($parentIndex, $childIndex) = (0,1);
55 | $res= make_stat($hpoedges, $parentIndex, $childIndex);
56 print "$res";
57 print "\nHPO stats: done\n\n";
58
59 ## compute parents and children list on HPO ontology
60 $parlist= $basedir."gobasic-parHPO.txt";
61 $pares= get_parents_or_children_list($hpoedges, 0,1, "parents");
62 | Open FH, " > $parlist";
63 foreach my $k (sort{$a cmp $b} keys %$pares) { print FH "$k $$pares{$k}\n";} ##
   ˓→parents list
64 close FH;
65
66 $chdlist= $basedir."gobasic-chdHPO.txt";
67 $chdres= get_parents_or_children_list($hpoedges, 0,1, "children");
68 open FH, " > $chdlist";
69 foreach my $k (sort{$a cmp $b} keys %$chdres) { print FH "$k $$chdres{$k}\n";} ##.
   ˓→children list
70 close FH:
71
n print "\nHPO parents/children list: done\n\n";
73
74 ## \sim HPO ANNOTATION \sim ##
75 ## download HPO annotations
76 my $hpofile= $basedir."hpo.ann.txt"; ## hpo annotation file declared here
77 my $hpoann= qx{wget --output-document=$hpofile http://compbio.charite.de/jenkins/job/
   ˓→hpo.annotations.monthly/lastStableBuild/artifact/annotation/ALL_SOURCES_ALL_
   ˓→FREQUENCIES_genes_to_phenotype.txt};
78
79 ## extract HPO annotations
80 ($geneindex, $classindex) = (1,3);
\text{S1} ($res, $stat)= qene2biofun($hpofile, $qeneindex, $classindex);
82 my $hpout= $basedir."hpo.gene2pheno.txt";
\text{83} open FH, "> $hpout";
84 foreach my $k (sort{$a cmp $b} keys %$res) { print FH "$k $$res{$k}\n";} ##
   ˓→dereferencing
85 close FH;
86 print "${$stat}\n";
\text{sn} print "build HPO annotations: done\n\n";
88
```
(continues on next page)

close OUT;

```
89 ## \sim MAP HPO TERMS BETWEEN RELEASE \sim ##
90 ## download old HPO annotation file
91 my $hpofileOld= $basedir."hpo.ann.old.txt"; ## goa annotation file declared here
92 my $hpold= qx{wget --output-document=$hpofileOld http://compbio.charite.de/jenkins/
   ˓→job/hpo.annotations.monthly/139/artifact/annotation/ALL_SOURCES_ALL_FREQUENCIES_
   ˓→genes_to_phenotype.txt};
93
94 ## map HPO terms between release
95 ($res, $stat)= map_OBOterm_between_release($obofile, $hpofileOld, 3);
96 my $mapfile= $basedir."hpo.ann.mapped.txt";
97 open FH, "> $mapfile";
98 print FH "${$res}";
99 close FH;
100 print "${$stat}";
101
102 \## ~~ ELAPSED TIME ~~ ##
_{103} print "\n\n";
104 my $span= time - $start;
105 | $span= sprintf("%.4f", $span);
106 printf "Elapased Time:\t$span\n";
107
108 exit;
```
# CHAPTER 6

# Frequently Asked Questions

# <span id="page-38-0"></span>**6.1 Where are the questions?**

Right now, there are no frequently asked questions. Please contact the authors if you have questions.

# CHAPTER 7

## **Contributing**

<span id="page-40-0"></span>Contributions are welcome, and they are greatly appreciated! Every little bit helps, and credit will always be given. You can contribute in many ways:

## **7.1 Types of Contributions**

#### **7.1.1 Report Bugs**

Report bugs at <https://github.com/marconotaro/obogaf-parser/issues>

If you are reporting a bug, please include:

- Your operating system name and version.
- Any details about your local setup that might be helpful in troubleshooting.
- Detailed steps to reproduce the bug.

#### **7.1.2 Fix Bugs**

Look through the Github issues for bugs. If you want to start working on a bug then please write short message on the issue tracker to prevent duplicate work.

#### **7.1.3 Implement Features**

Look through the Github issues for features. If you want to start working on an issue then please write short message on the issue tracker to prevent duplicate work.

#### **7.1.4 Write Documentation**

obogaf::parser could always use more documentation, whether as part of the official obogaf::parser docs, in docstrings, or even on the web in blog posts, articles, and such.

obogaf::parser uses [Sphinx](https://sphinx-doc.org) for the user manual (that you are currently reading). See *doc\_guidelines* on how the documentation reStructuredText is used. See *doc\_setup* on creating a local setup for building the documentation.

#### **7.1.5 Submit Feedback**

The best way to send feedback is to file an issue at <https://github.com/marconotaro/obogaf-parser/issues>

If you are proposing a feature:

- Explain in detail how it would work.
- Keep the scope as narrow as possible, to make it easier to implement.
- Remember that this is a volunteer-driven project, and that contributions are welcome :)

## **7.2 Documentation Guidelines**

For the documentation, please adhere to the following guidelines:

- Put each sentence on its own line, this makes tracking changes through Git SCM easier.
- Provide hyperlink targets, at least for the first two section levels.
- Use the section structure from below.

```
.. heading_1:
=========
Heading 1
=========
.. heading_2:
---------
Heading 2
---------
.. heading_3:
Heading 3
=========
.. heading_4:
Heading 4
---------
.. heading_5:
```

```
Heading 5
~~~~~~~~~
.. heading_6:
Heading 6
```
:::::::::

### **7.3 Documentation Setup**

For building the documentation, you have to install the Python program Sphinx. We use conda for that, see *[Installation](#page-8-1) [via Conda](#page-8-1)*

Use the following steps for installing Sphinx and the dependencies for building the obogaf::parser documentation:

```
$ cd obogaf-parser/docs
$ conda create --name sphinx --file environment.yml
$ source activate sphinx
```
Use the following for building the documentation. If you are not in the sphinx environment (e.g. you uses source deactivate sphinx) please activate the virtual environment using source activate sphinx Afterwards, you can always use make html for building.

```
(sphinx) $ cd obogaf-parser/docs
(sphinx) $ make html # rebuild for changed files only
(sphinx) $ make clean && make html # force rebuild
```
## **7.4 Get Started!**

Ready to contribute?

- 1. Fork the *obogaf::parser* repo on GitHub.
- 2. Clone your fork locally:

**\$** git clone git@github.com:your\_name\_here/obogaf-parser.git

3. Create a branch for local development:

**\$** git checkout -b name-of-your-bugfix-or-feature

Now you can make your changes locally.

4. When you're done making your changes, make sure that the build runs through.

**\$** cd docs && make clean && make html

5. Commit your changes and push your branch to GitHub:

```
$ git add .
$ git commit -m "Your detailed description of your changes."
$ git push origin name-of-your-bugfix-or-feature
```
7. Submit a pull request through the GitHub website.

# **7.5 Pull Request Guidelines**

Before you submit a pull request, check that it meets these guidelines:

- 1. The pull request should include tests.
- 2. If the pull request adds functionality, the docs should be updated.
- 3. Describe your changes in the CHANGELOG file.

# CHAPTER 8

Authors

<span id="page-44-0"></span>Marco Notaro

# CHAPTER<sup>9</sup>

# **History**

# <span id="page-46-0"></span>**9.1 obogaf::parser 1.373**

#### **9.1.1 New Features**

- add the new subroutine obo\_filter with test
- improve subroutine get\_parents\_or\_children\_list and gene2biofun

#### **9.1.2 Changes**

- add case insensitive regex to read obo and gaf file
- improve tutorial

### **9.2 obogaf::parser 1.272**

#### **9.2.1 Changes**

• fix CPAN Testers issues

## **9.3 obogaf::parser 1.271**

#### **9.3.1 Changes**

-fix CPANTS issues

## **9.4 obogaf::parser 1.270**

#### **9.4.1 New Features**

- add the new subroutine get\_parents\_or\_children\_list
- add source/destination name of obo terms ID in build\_edges and build\_subonto subroutines
- fix bug in die condition in build\_subonto subroutine

#### **9.4.2 Changes**

- adjusted test according to the New Features of build\_edges and build\_subonto subroutines
- made test for get\_parents\_or\_children\_list
- updated reference manual and read the docs documentation

# **9.5 obogaf::parser 1.016**

#### **9.5.1 Changes**

- add some degenerate test
- add homepage in Makefile.PL

# **9.6 obogaf::parser 1.015**

#### **9.6.1 Changes**

- fix CPAN Testers issues
- improve Makefile.PL

# **9.7 obogaf::parser 1.014**

#### **9.7.1 Changes**

- improve obogaf::parser module
- add much more test cases
- add Test::Files dependencies (to fix CPAN issues)
- add regex in MANIFEST.SKIP
- improve Makefile.PL

# **9.8 obogaf::parser 1.003**

#### **9.8.1 Changes**

- improve Makefile.PL:
	- add clean attribute
	- add CONFIGURE\_REQUIRES
- add regex in MANIFEST.SKIP

## **9.9 obogaf::parser 1.002**

#### **9.9.1 Changes**

• fix CPANTS issues

## **9.10 obogaf::parser 1.001**

### **9.10.1 Changes**

- add test
- fix minor bugs
- create documentations on Read the Docs [\(https://obogaf-parser.readthedocs.io\)](https://obogaf-parser.readthedocs.io)

## **9.11 obogaf::parser 0.001**

#### **9.11.1 Module Genesis**

# CHAPTER 10

### obogaf::parser License

<span id="page-50-0"></span>This software is copyright (c) 2019 by Marco Notaro. This is free software; you can redistribute it and/or modify it under the same terms as the Perl 5 programming language system itself. Terms of the Perl programming language system itself a) the GNU General Public License as published by the Free Software Foundation; either version 1, or (at your option) any later version, or b) the "Artistic License" --- The GNU General Public License, Version 1, February 1989 ---This software is Copyright (c) 2019 by Marco Notaro. This is free software, licensed under: The GNU General Public License, Version 1, February 1989 GNU GENERAL PUBLIC LICENSE Version 1, February 1989 Copyright (C) 1989 Free Software Foundation, Inc. 51 Franklin St, Fifth Floor, Boston, MA 02110-1301 USA Everyone is permitted to copy and distribute verbatim copies of this license document, but changing it is not allowed. Preamble The license agreements of most software companies try to keep users at the mercy of those companies. By contrast, our General Public License is intended to guarantee your freedom to share and change free

software--to make sure the software is free for all its users. The General Public License applies to the Free Software Foundation's software and to any other program whose authors commit to using it. You can use it for your programs, too.

When we speak of free software, we are referring to freedom, not price. Specifically, the General Public License is designed to make sure that you have the freedom to give away or sell copies of free software, that you receive source code or can get it if you want it, that you can change the software or use pieces of it in new free programs; and that you know you can do these things.

To protect your rights, we need to make restrictions that forbid anyone to deny you these rights or to ask you to surrender the rights. These restrictions translate to certain responsibilities for you if you distribute copies of the software, or if you modify it.

For example, if you distribute copies of a such a program, whether gratis or for a fee, you must give the recipients all the rights that you have. You must make sure that they, too, receive or can get the source code. And you must tell them their rights.

We protect your rights with two steps: (1) copyright the software, and (2) offer you this license which gives you legal permission to copy, distribute and/or modify the software.

Also, for each author's protection and ours, we want to make certain that everyone understands that there is no warranty for this free software. If the software is modified by someone else and passed on, we want its recipients to know that what they have is not the original, so that any problems introduced by others will not reflect on the original authors' reputations.

The precise terms and conditions for copying, distribution and modification follow.

GNU GENERAL PUBLIC LICENSE TERMS AND CONDITIONS FOR COPYING, DISTRIBUTION AND MODIFICATION

0. This License Agreement applies to any program or other work which contains a notice placed by the copyright holder saying it may be distributed under the terms of this General Public License. The "Program", below, refers to any such program or work, and a "work based on the Program" means either the Program or any work containing the Program or a portion of it, either verbatim or with modifications. Each licensee is addressed as "you".

1. You may copy and distribute verbatim copies of the Program's source code as you receive it, in any medium, provided that you conspicuously and appropriately publish on each copy an appropriate copyright notice and disclaimer of warranty; keep intact all the notices that refer to this General Public License and to the absence of any warranty; and give any other recipients of the Program a copy of this General Public License along with the Program. You may charge a fee for the physical act of transferring a copy.

2. You may modify your copy or copies of the Program or any portion of

it, and copy and distribute such modifications under the terms of Paragraph 1 above, provided that you also do the following: a) cause the modified files to carry prominent notices stating that you changed the files and the date of any change; and b) cause the whole of any work that you distribute or publish, that in whole or in part contains the Program or any part thereof, either with or without modifications, to be licensed at no charge to all third parties under the terms of this General Public License (except that you may choose to grant warranty protection to some or all third parties, at your option). c) If the modified program normally reads commands interactively when run, you must cause it, when started running for such interactive use in the simplest and most usual way, to print or display an announcement including an appropriate copyright notice and a notice that there is no warranty (or else, saying that you provide a warranty) and that users may redistribute the program under these conditions, and telling the user how to view a copy of this General Public License. d) You may charge a fee for the physical act of transferring a copy, and you may at your option offer warranty protection in exchange for a fee. Mere aggregation of another independent work with the Program (or its derivative) on a volume of a storage or distribution medium does not bring the other work under the scope of these terms. 3. You may copy and distribute the Program (or a portion or derivative of it, under Paragraph 2) in object code or executable form under the terms of Paragraphs 1 and 2 above provided that you also do one of the following: a) accompany it with the complete corresponding machine-readable source code, which must be distributed under the terms of Paragraphs 1 and 2 above; or, b) accompany it with a written offer, valid for at least three years, to give any third party free (except for a nominal charge for the cost of distribution) a complete machine-readable copy of the corresponding source code, to be distributed under the terms of Paragraphs 1 and 2 above; or, c) accompany it with the information you received as to where the corresponding source code may be obtained. (This alternative is allowed only for noncommercial distribution and only if you received the program in object code or executable form alone.) Source code for a work means the preferred form of the work for making modifications to it. For an executable file, complete source code means all the source code for all modules it contains; but, as a special exception, it need not include source code for modules which are standard libraries that accompany the operating system on which the executable file runs, or for standard header files or definitions files that accompany that operating system. (continues on next page)

4. You may not copy, modify, sublicense, distribute or transfer the Program except as expressly provided under this General Public License. Any attempt otherwise to copy, modify, sublicense, distribute or transfer the Program is void, and will automatically terminate your rights to use the Program under this License. However, parties who have received copies, or rights to use copies, from you under this General Public License will not have their licenses terminated so long as such parties remain in full compliance.

5. By copying, distributing or modifying the Program (or any work based on the Program) you indicate your acceptance of this license to do so, and all its terms and conditions.

6. Each time you redistribute the Program (or any work based on the Program), the recipient automatically receives a license from the original licensor to copy, distribute or modify the Program subject to these terms and conditions. You may not impose any further restrictions on the recipients' exercise of the rights granted herein.

7. The Free Software Foundation may publish revised and/or new versions of the General Public License from time to time. Such new versions will be similar in spirit to the present version, but may differ in detail to address new problems or concerns.

Each version is given a distinguishing version number. If the Program specifies a version number of the license which applies to it and "any later version", you have the option of following the terms and conditions either of that version or of any later version published by the Free Software Foundation. If the Program does not specify a version number of the license, you may choose any version ever published by the Free Software Foundation.

8. If you wish to incorporate parts of the Program into other free programs whose distribution conditions are different, write to the author to ask for permission. For software which is copyrighted by the Free Software Foundation, write to the Free Software Foundation; we sometimes make exceptions for this. Our decision will be guided by the two goals of preserving the free status of all derivatives of our free software and of promoting the sharing and reuse of software generally.

#### NO WARRANTY

9. BECAUSE THE PROGRAM IS LICENSED FREE OF CHARGE, THERE IS NO WARRANTY FOR THE PROGRAM, TO THE EXTENT PERMITTED BY APPLICABLE LAW. EXCEPT WHEN OTHERWISE STATED IN WRITING THE COPYRIGHT HOLDERS AND/OR OTHER PARTIES PROVIDE THE PROGRAM "AS IS" WITHOUT WARRANTY OF ANY KIND, EITHER EXPRESSED OR IMPLIED, INCLUDING, BUT NOT LIMITED TO, THE IMPLIED WARRANTIES OF MERCHANTABILITY AND FITNESS FOR A PARTICULAR PURPOSE. THE ENTIRE RISK AS TO THE QUALITY AND PERFORMANCE OF THE PROGRAM IS WITH YOU. SHOULD THE PROGRAM PROVE DEFECTIVE, YOU ASSUME THE COST OF ALL NECESSARY SERVICING, REPAIR OR CORRECTION.

10. IN NO EVENT UNLESS REQUIRED BY APPLICABLE LAW OR AGREED TO IN WRITING WILL ANY COPYRIGHT HOLDER, OR ANY OTHER PARTY WHO MAY MODIFY AND/OR REDISTRIBUTE THE PROGRAM AS PERMITTED ABOVE, BE LIABLE TO YOU FOR DAMAGES, INCLUDING ANY GENERAL, SPECIAL, INCIDENTAL OR CONSEQUENTIAL DAMAGES ARISING OUT OF THE USE OR INABILITY TO USE THE PROGRAM (INCLUDING BUT NOT LIMITED

TO LOSS OF DATA OR DATA BEING RENDERED INACCURATE OR LOSSES SUSTAINED BY YOU OR THIRD PARTIES OR A FAILURE OF THE PROGRAM TO OPERATE WITH ANY OTHER PROGRAMS), EVEN IF SUCH HOLDER OR OTHER PARTY HAS BEEN ADVISED OF THE POSSIBILITY OF SUCH DAMAGES. END OF TERMS AND CONDITIONS Appendix: How to Apply These Terms to Your New Programs If you develop a new program, and you want it to be of the greatest possible use to humanity, the best way to achieve this is to make it free software which everyone can redistribute and change under these terms. To do so, attach the following notices to the program. It is safest to attach them to the start of each source file to most effectively convey the exclusion of warranty; and each file should have at least the "copyright" line and a pointer to where the full notice is found. <one line to give the program's name and a brief idea of what it does.> Copyright (C) 19yy <name of author> This program is free software; you can redistribute it and/or modify it under the terms of the GNU General Public License as published by the Free Software Foundation; either version 1, or (at your option) any later version. This program is distributed in the hope that it will be useful, but WITHOUT ANY WARRANTY; without even the implied warranty of MERCHANTABILITY or FITNESS FOR A PARTICULAR PURPOSE. See the GNU General Public License for more details. You should have received a copy of the GNU General Public License along with this program; if not, write to the Free Software Foundation, Inc., 51 Franklin Street, Fifth Floor, Boston MA 02110-1301 USA Also add information on how to contact you by electronic and paper mail. If the program is interactive, make it output a short notice like this when it starts in an interactive mode: Gnomovision version 69, Copyright (C) 19xx name of author Gnomovision comes with ABSOLUTELY NO WARRANTY; for details type `show w'. This is free software, and you are welcome to redistribute it under certain conditions; type `show c' for details. The hypothetical commands `show w' and `show c' should show the appropriate parts of the General Public License. Of course, the commands you use may be called something other than `show w' and `show c'; they could even be mouse-clicks or menu items--whatever suits your program. You should also get your employer (if you work as a programmer) or your school, if any, to sign a "copyright disclaimer" for the program, if necessary. Here a sample; alter the names:

Yoyodyne, Inc., hereby disclaims all copyright interest in the program `Gnomovision' (a program to direct compilers to make passes at assemblers) written by James Hacker. <signature of Ty Coon>, 1 April 1989 Ty Coon, President of Vice That's all there is to it! --- The Artistic License 1.0 --- This software is Copyright (c) 2019 by Marco Notaro. This is free software, licensed under: The Artistic License 1.0 The Artistic License Preamble The intent of this document is to state the conditions under which a Package may be copied, such that the Copyright Holder maintains some semblance of artistic control over the development of the package, while giving the users of the package the right to use and distribute the Package in a more-or-less customary fashion, plus the right to make reasonable modifications. Definitions: - "Package" refers to the collection of files distributed by the Copyright Holder, and derivatives of that collection of files created through textual modification. - "Standard Version" refers to such a Package if it has not been modified, or has been modified in accordance with the wishes of the Copyright Holder. - "Copyright Holder" is whoever is named in the copyright or copyrights for the package. - "You" is you, if you're thinking about copying or distributing this Package. - "Reasonable copying fee" is whatever you can justify on the basis of media cost, duplication charges, time of people involved, and so on. (You will not be required to justify it to the Copyright Holder, but only to the computing community at large as a market that must bear the fee.) - "Freely Available" means that no fee is charged for the item itself, though there may be fees involved in handling the item. It also means that recipients of the item may redistribute it under the same conditions they received it. 1. You may make and give away verbatim copies of the source form of the Standard Version of this Package without restriction, provided that you duplicate all of the original copyright notices and associated disclaimers. 2. You may apply bug fixes, portability fixes and other modifications derived from the Public Domain or from the Copyright Holder. A Package modified in such a way shall still be considered the Standard Version. 3. You may otherwise modify your copy of this Package in any way, provided that (continues on next page)

you insert a prominent notice in each changed file stating how and when you changed that file, and provided that you do at least ONE of the following:

- a) place your modifications in the Public Domain or otherwise make them Freely Available, such as by posting said modifications to Usenet or an equivalent medium, or placing the modifications on a major archive site such as ftp.uu.net, or by allowing the Copyright Holder to include your modifications in the Standard Version of the Package.
- b) use the modified Package only within your corporation or organization.
- c) rename any non-standard executables so the names do not conflict with standard executables, which must also be provided, and provide a separate manual page for each non-standard executable that clearly documents how it differs from the Standard Version.
- d) make other distribution arrangements with the Copyright Holder.

4. You may distribute the programs of this Package in object code or executable form, provided that you do at least ONE of the following:

- a) distribute a Standard Version of the executables and library files, together with instructions (in the manual page or equivalent) on where to get the Standard Version.
- b) accompany the distribution with the machine-readable source of the Package with your modifications.
- c) accompany any non-standard executables with their corresponding Standard Version executables, giving the non-standard executables non-standard names, and clearly documenting the differences in manual pages (or equivalent), together with instructions on where to get the Standard Version.
- d) make other distribution arrangements with the Copyright Holder.

5. You may charge a reasonable copying fee for any distribution of this Package. You may charge any fee you choose for support of this Package. You may not charge a fee for this Package itself. However, you may distribute this Package in aggregate with other (possibly commercial) programs as part of a larger (possibly commercial) software distribution provided that you do not advertise this Package as a product of your own.

6. The scripts and library files supplied as input to or produced as output from the programs of this Package do not automatically fall under the copyright of this Package, but belong to whomever generated them, and may be sold commercially, and may be aggregated with this Package.

7. C or perl subroutines supplied by you and linked into this Package shall not be considered part of this Package.

8. The name of the Copyright Holder may not be used to endorse or promote products derived from this software without specific prior written permission.

9. THIS PACKAGE IS PROVIDED "AS IS" AND WITHOUT ANY EXPRESS OR IMPLIED WARRANTIES, INCLUDING, WITHOUT LIMITATION, THE IMPLIED WARRANTIES OF MERCHANTIBILITY AND FITNESS FOR A PARTICULAR PURPOSE.

The End